# **Kubernetes Deployments**

When deploying Aspire in a Kubernetes cluster.

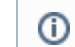

If you are using a non local kubernetes cluster, the images should be deployed to a registry accessible to it.

# **Prerequisites**

The current guide assumes you have a working Kubernetes cluster, and access to it via **kubectl** and a **ba sh** terminal.

If using AWS Elasticsearch service, skip the Elasticsearch/Kibana section and modify the Aspire ConfigMap section according to [Elasticsearch NoSQL Provider Properties](https://contentanalytics.digital.accenture.com/display/ASPIRE50/Properties#Properties-ElasticsearchNoSQLProvider).

# Step-by-step guide

# **Deploy Elasticsearch and Kibana.**

Skip these steps if you already have an Elasticsearch cluster for Aspire to use and go directly to [Deploying Aspire 5.](https://contentanalytics.digital.accenture.com/display/ASPIRE50/Kubernetes+Deployments#KubernetesDeployments-DeployAspire5)G)

The guide below is based on [ECK quickstart.](https://www.elastic.co/guide/en/cloud-on-k8s/1.7/k8s-quickstart.html) If you need a production deployment or a more detailed process description, please refer to:

- [Run Elasticsearch on ECK | Elastic Cloud on Kubernetes \[master\] | Elastic](https://www.elastic.co/guide/en/cloud-on-k8s/master/k8s-elasticsearch-specification.html)
- [Node configuration | Elastic Cloud on Kubernetes \[master\] | Elastic](https://www.elastic.co/guide/en/cloud-on-k8s/master/k8s-node-configuration.html)
- 1. Install custom resource definitions

```
kubectl create -f https://download.elastic.co/downloads/eck/1.7.0/crds.yaml
kubectl apply -f https://download.elastic.co/downloads/eck/1.7.0/operator.yaml
```
2. Deploy Elasticsearch cluster (single node) a. Create a file called **elasticsearch.yaml**

### **elasticsearch.yaml**

```
apiVersion: elasticsearch.k8s.elastic.co/v1
kind: Elasticsearch
metadata:
  name: quickstart
spec:
  version: 7.9.2
  nodeSets:
    - name: default
    count: 1
    config:
       node.store.allow_mmap: false
```
b. Deploy the Elasticsearch cluster

kubectl apply -f elasticsearch.yaml

### 3. Obtain Basic Authentication password

a. The password will be stored in the environment variable called "PASSWORD"

```
PASSWORD=$(kubectl get secret quickstart-es-elastic-user -o go-template='{{.data.elastic | 
base64decode}}')
```
#### 4. Deploy Kibana cluster

a. Create a file called **kibana.yaml**

```
kibana.yaml
```

```
apiVersion: kibana.k8s.elastic.co/v1
kind: Kibana
metadata:
  name: quickstart
spec:
  version: 7.9.2
  count: 1
  elasticsearchRef:
    name: quickstart
```
### b. Deploy Kibana

kubectl apply -f kibana.yaml

#### 5. Expose Kibana's port locally

```
kubectl port-forward service/quickstart-kb-http 5601
```
- 6. Browse to Kibana at <https://localhost:5601/>(HTTPS warnings will appear on the browser due to the self-signed certificates Elasticsearch and Kibana generates)
	- a. Log in using the username "elastic" and the password obtained at step #3.

# **Deploy Aspire 5**

- 1. (Optional) Upload Kibana Dashboards
	- a. Download export.ndjson
	- b. Kibana's port should be forwarded into **localhost:5601** as of Step #6 on the Elasticsearch deployment instructions
	- c. The environment variable \$PASSWORD should hold the elastic's user password as of Step #3 on the Elasticsearch deployment instructions.

```
curl -u "elastic:$PASSWORD" -k -F 'file=@/path/to/export.ndjson' \
 -H 'kbn-xsrf:reporting' \
  "https://localhost:5601/api/saved_objects/_import?overwrite=true"
```
- 2. Create Kubernetes secret for connecting to the SCA docker registry
	- a. Replace <EMAIL> and <PASSWORD> with your registered email and password

```
kubectl create secret docker-registry regcred \
--docker-server=docker.repository.sca.accenture.com \
--docker-username=<EMAIL> \
--docker-password=<PASSWORD>\
--docker-email=<EMAIL>
```
#### 3. Create Aspire ConfigMap

- a. Holds common configuration options for your Aspire 5 deployment.
- b. Create a file called **aspire-config.yaml**

```
aspire-config.yaml
```

```
apiVersion: v1
kind: ConfigMap
metadata:
  name: aspire-config
data:
  aspire_noSql_elastic_server: https://quickstart-es-http:9200
  aspire_noSql_elastic_user: elastic
  aspire_noSql_elastic_authentication_basic: "true"
  com_accenture_aspire_ssl_trustAll: "true"
```
The **com\_accenture\_aspire\_ssl\_trustAll** is not recommended to be set as **true** in production environments, the Δ recommended way is to import the untrusted certificate into a Java Key Store (see [Configuring a Certificate Store](https://contentanalytics.digital.accenture.com/pages/viewpage.action?pageId=1048797)) and then importing using the **com\_accenture\_aspire\_ssl\_truststore\_file** property (see [SSL Certificates Properties\)](https://contentanalytics.digital.accenture.com/display/ASPIRE50/Properties#Properties-SSLCertificates).

#### c. Deploy ConfigMap

```
kubectl apply -f aspire-config.yaml
```
#### 4. Upload License and Settings to Elasticsearch

a. Create a secret containing your **settings.json** and **AspireLicense.lic** files

```
kubectl create secret generic aspire-license-settings \setminus--from-file=/path/to/AspireLicense.lic \
--from-file=/path/to/config/settings.json
```
b. Create a file called **aspire-upload-job.yaml**

When using a non local kubernetes cluster, make sure to change the **image** url to where the images are hosted.Δ

### **aspire-upload-job.yaml**

```
apiVersion: batch/v1
kind: Job
metadata:
  name: aspire-upload
spec:
  template:
    spec:
       containers:
        - name: aspire-upload-reg-pod
          image: docker.repository.sca.accenture.com/docker/aspire:5.2.2
         command: [ "/bin/bash", "-c", "./opt/aspire/upload-license-settings.sh" ]
          env:
          - name: ASPIRE LICENSE PATH
             value: /tmp/AspireLicense.lic
           - name: ASPIRE_SETTINGS_PATH
            value: /tmp/settings.json
           - name: aspire_noSql_elastic_password
             valueFrom:
               secretKeyRef:
                 name: quickstart-es-elastic-user
                 key: elastic
          envFrom:
            - configMapRef:
                name: aspire-config
          volumeMounts:
            - name: license-settings-secret
              mountPath: /tmp
       volumes:
         - name: license-settings-secret
           secret:
             secretName: aspire-license-settings
       restartPolicy: Never
       imagePullSecrets:
         - name: regcred
  backoffLimit: 4
```
#### c. Run job

kubectl apply -f aspire-upload-job.yaml

#### d. Wait until it has uploaded the files

kubectl get pods | grep aspire-upload | awk '{print \$1}' | xargs kubectl logs -f

- 6. Create Kubernetes secret for the Aspire cluster wide encryption key
	- a. Create a random 32 bytes file which will be your key

head -c 32 /dev/urandom > encryption.key

b. Create the secret using the **encryption.key** file

kubectl create secret generic aspire-encryption-key --from-file=encryption.key

- 7. (Optional) Generate TLS Certificates for the Admin UI and REST Endpoints
	- a. Obtain certificates or generate self-signed certificates. Follow steps at [Configuring Certificates](https://contentanalytics.digital.accenture.com/display/aspire/Configuring+a+Certificate+Store) for steps on doing this. Also make sure to generate a Java Keystore with the certificates.
		- i. Create 2 certificates, one for each FQDN of each subdomain:
			- \*.aspire-managers.default.svc.cluster.local import it into **managers.jks**
				- o Certificate to use for all manager nodes
			- \*.aspire-workers.default.svc.cluster import it into **workers.jks**

Certificate to use for all worker nodes

ii. If you have custom certificates, just import them into a java keystore. If the certificates are trusted, the CA's certificates are not needed.

b. Create Kubernetes ConfigMap holding the CA and Java Keystore with the certificate for the Aspire servers

```
kubectl create secret generic aspire-encryption-key --from-file=encryption.key --from-file 
myKeystore.jks
```
#### 8. Deploy Managers

a. Create a file called **aspire-managers.yaml**

```
aspire-managers.yaml
apiVersion: v1
kind: Service
metadata:
  name: aspire-managers
  labels:
    app: aspire-managers
spec:
   ports:
   - port: 50505
    name: aspire-manager
  clusterIP: None
  selector:
    app: aspire-managers
---
apiVersion: apps/v1
kind: StatefulSet
metadata:
  name: aspire-manager
spec:
   selector:
    matchLabels:
      app: aspire-managers # has to match .spec.template.metadata.labels
   serviceName: "aspire-managers"
   replicas: 1 # by default is 1
   template:
     metadata:
       labels:
         app: aspire-managers # has to match .spec.selector.matchLabels
     spec:
       terminationGracePeriodSeconds: 10
       containers:
         - name: aspire-managers
           image: docker.repository.sca.accenture.com/docker/aspire:5.2.2
           resources:
             requests:
               memory: "4Gi"
               cpu: 2
             limits:
               memory: "4Gi"
               cpu: 2
           ports:
             - containerPort: 50505
               name: aspire-manager
           env:
            - name: ASPIRE MANAGER NODE
               value: 'true'
             - name: aspire_max_heap_memory
               value: '4g'
            - name: aspire noSql_elastic_password
               valueFrom:
                 secretKeyRef:
                   name: quickstart-es-elastic-user
                   key: elastic
             - name: aspire_encryption_key_file
               value: '/opt/aspire/encryption/encryption.key'
# Optional if HTTPS is required for the Aspire UI and REST endpoints
```

```
# - name: ASPIRE_SSL_KEYSTORE_PASS
# value: '123456'
# - name: ASPIRE SSL KEYSTORE
# value: '/opt/aspire/tls/myKeystore.jks'
# - name: ASPIRE_SSL_CA
# value: '/opt/aspire/tls/ca.crt'
# - name: aspire_security_https_only
# value: 'true'
         envFrom:
           - configMapRef:
             name: aspire-config
         volumeMounts:
           - name: encryption-key
            mountPath: /opt/aspire/encryption
# Optional if HTTPS is required for the Aspire UI and REST endpoints
# - name: tls-certs
# mountPath: /opt/aspire/tls
# readOnly: true
         command: ["/bin/bash"]
         args:
         - -c- >-
              export com_accenture_aspire_server_hostname=$(hostname -f) &&
              ./opt/aspire/entrypoint.sh
      volumes:
        - name: encryption-key
         secret:
          secretName: aspire-encryption-key
# Optional if HTTPS is required for the Aspire UI and REST endpoints
# - name: tls-certs
# secret:
# secretName: aspire-certs
     imagePullSecrets:
       - name: regcred
```
#### b. Deploy managers

kubectl apply -f aspire-managers.yaml

#### 9. Deploy Workers

a. Create a file called **aspire-workers.yaml**

## **aspire-workers.yaml**

```
apiVersion: v1
kind: Service
metadata:
  name: aspire-workers
  labels:
    app: aspire-workers
spec:
   ports:
   - port: 50505
    name: aspire-worker
  clusterIP: None
  selector:
    app: aspire-workers
apiVersion: apps/v1
kind: StatefulSet
metadata:
  name: aspire-worker
spec:
   selector:
     matchLabels:
```

```
 app: aspire-workers # has to match .spec.template.metadata.labels
  serviceName: "aspire-workers"
  replicas: 2 # by default is 1
  template:
    metadata:
      labels:
       app: aspire-workers # has to match .spec.selector.matchLabels
    spec:
      terminationGracePeriodSeconds: 10
      containers:
        - name: aspire-workers
          image: docker.repository.sca.accenture.com/docker/aspire:5.2.2
          resources:
           requests:
             memory: "8Gi"
             cpu: 2
           limits:
             memory: "16Gi"
             cpu: 4
          ports:
            - containerPort: 50505
             name: aspire-worker
          env:
            - name: ASPIRE_WORKER_NODE
             value: 'true'
            - name: aspire_max_heap_memory
              value: '16g'
            - name: aspire_noSql_elastic_password
             valueFrom:
               secretKeyRef:
                 name: quickstart-es-elastic-user
                 key: elastic
            - name: aspire_encryption_key_file
              value: '/opt/aspire/encryption/encryption.key'
# Optional if HTTPS is required for the Aspire UI and REST endpoints
# - name: ASPIRE SSL KEYSTORE PASS
# value: '123456'
# - name: ASPIRE_SSL_KEYSTORE
# value: '/opt/aspire/tls/myKeystore.jks'
# - name: ASPIRE_SSL_CA
# value: '/opt/aspire/tls/ca.crt'
# - name: aspire_security_https_only
# value: 'true'
          envFrom:
           - configMapRef:
               name: aspire-config
          volumeMounts:
            - name: encryption-key
             mountPath: /opt/aspire/encryption
# Optional if HTTPS is required for the Aspire UI and REST endpoints
# - name: tls-certs
# mountPath: /opt/aspire/tls
# readOnly: true
          command: ["/bin/bash"]
          args:
           - -c- >-
               export com accenture aspire server hostname=$(hostname -f) &&
                ./opt/aspire/entrypoint.sh
      volumes:
        - name: encryption-key
          secret:
           secretName: aspire-encryption-key
# Optional if HTTPS is required for the Aspire UI and REST endpoints
# - name: tls-certs
# secret:
# secretName: aspire-certs
      imagePullSecrets:
        - name: regcred
```
#### b. Deploy workers

kubectl apply -f aspire-workers.yaml

#### 10. Expose Manager port

kubectl port-forward pod/aspire-manager-0 50505

11. Browse to the Aspire Admin UI at<http://localhost:50505>